## **Copying Form Elements**

Use the **context menu** to copy and paste form elements.

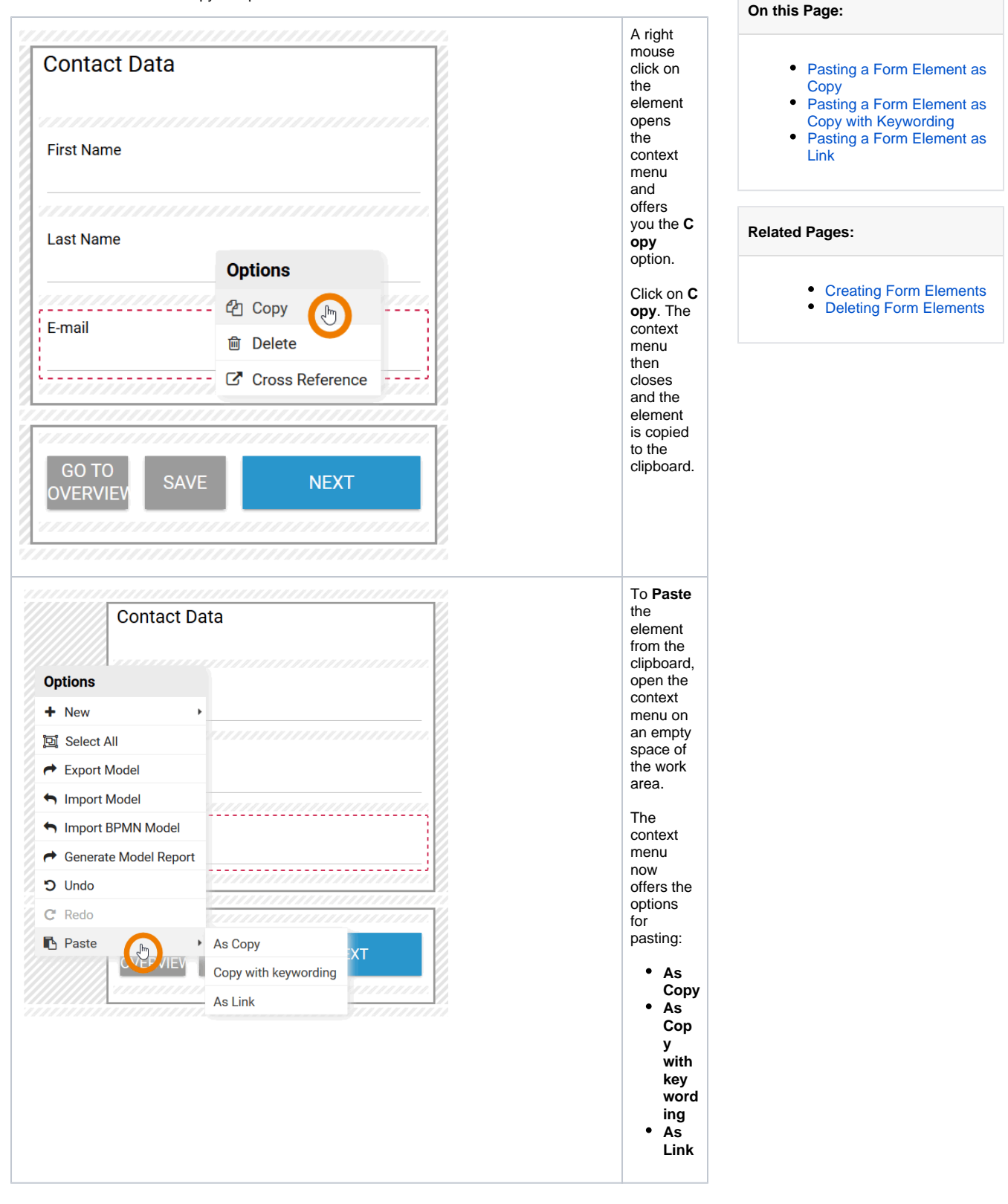

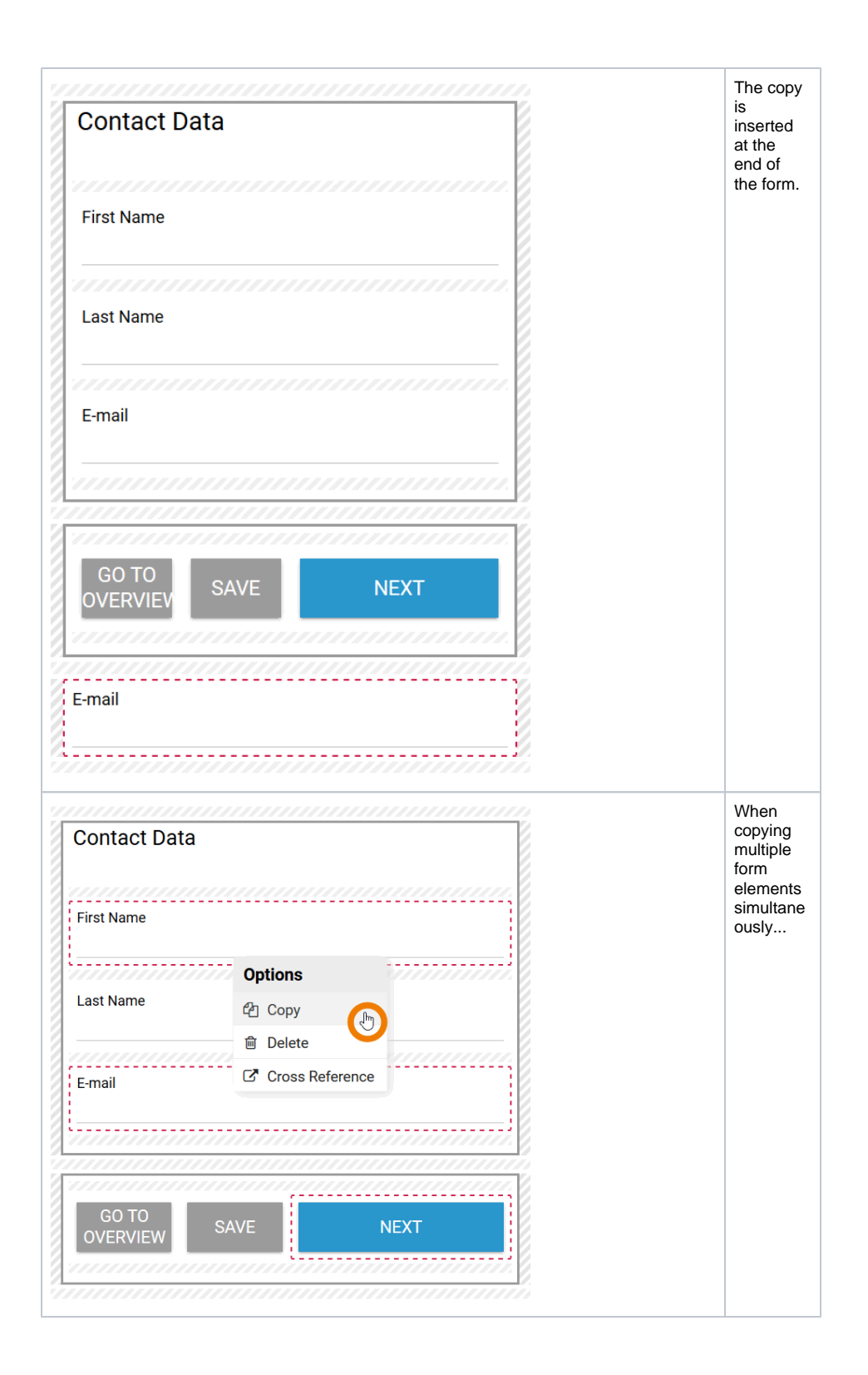

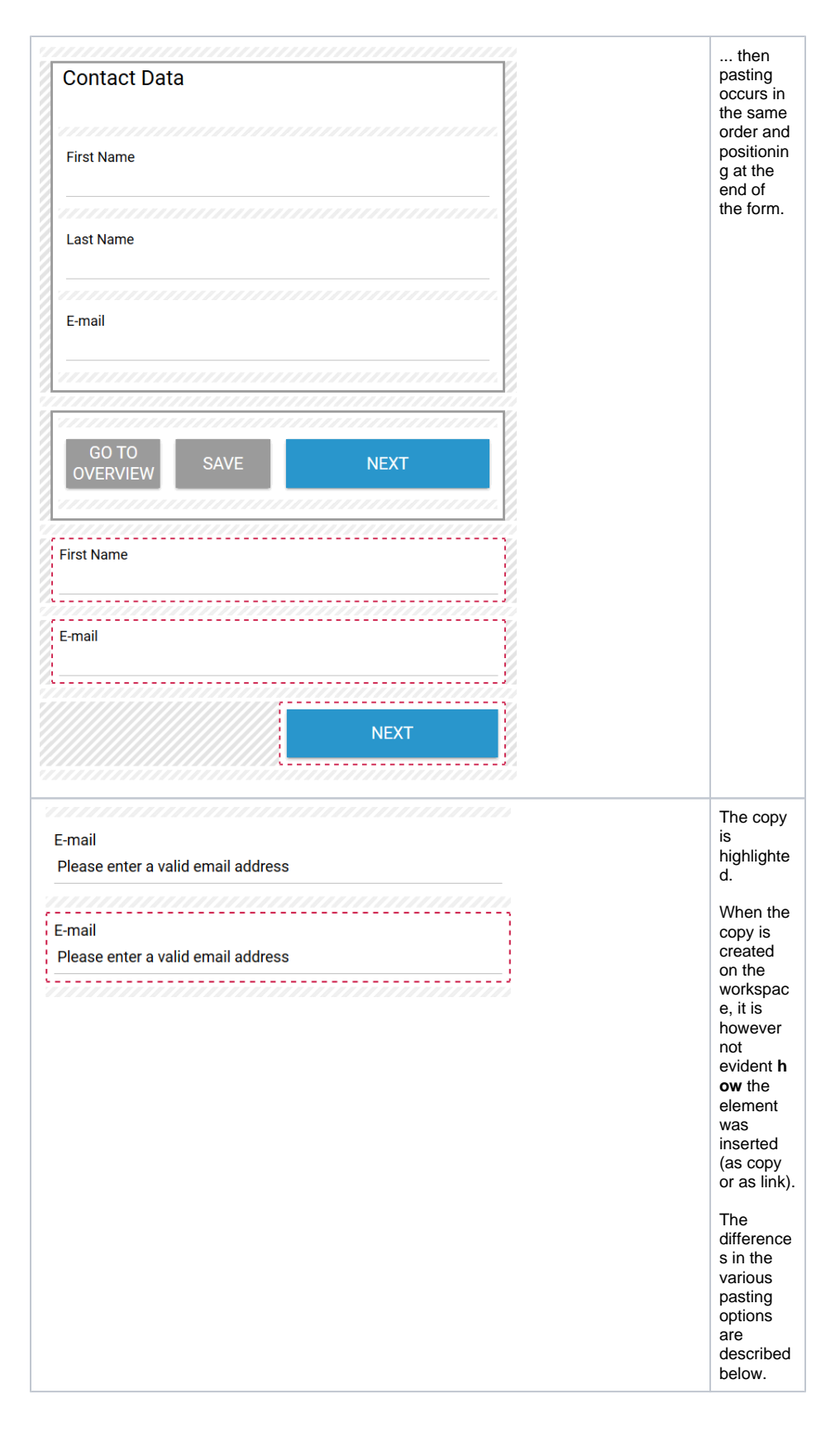

## <span id="page-2-0"></span>Pasting a Form Element as Copy

- When pasting an element as a **copy**, a new element is created with matching data a duplicate of the original.
- All hashtags of the original element are assumed as well.
- Changes on the copy have no effect on the original element.

The original element is duplicated and both elements are independent of each other.

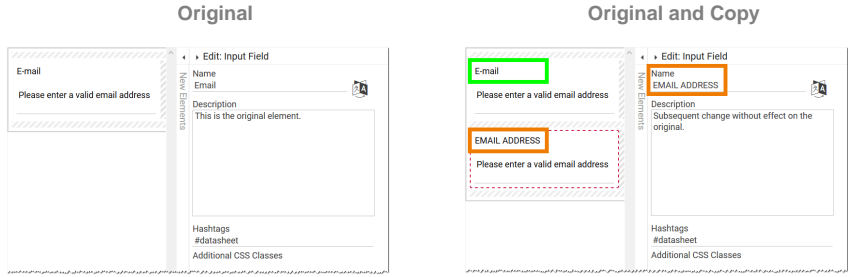

The option **As Copy** is used if a new element is needed with almost all of the same characteristics except for the name.

## <span id="page-3-0"></span>Pasting a Form Element as Copy with Keywording

For the option **Copy with keywording** the same rules as for option **As Copy** apply:

- A new element is created with matching data a duplicate of the original.
- All hashtags of the original element are assumed as well. However during inserting, a pop-up
- appears where the designer is able to add more keywords to the copy.
- Changes on the copy have no effect on the original element.

The original element is duplicated and both elements are independent of each other.

**Original with Pop-up Original and Copy**

硒

酒

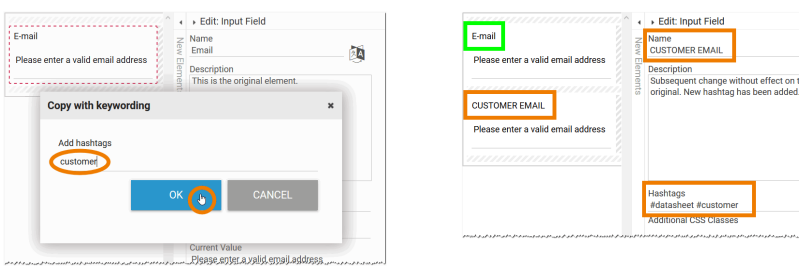

The option **Copy with keywording** is used, for example, if you need an element with the same name, but you want it to be distinguishable in the search function.

## <span id="page-3-1"></span>Pasting a Form Element as Link

- When an element is inserted using the option **As Link**, a new element is created in the user interface. However, both elements reference the same data record in the database, thus are the same element.
- Changes to the link have a direct effect on the original element. The elements are therefore **dep endent on each other**.

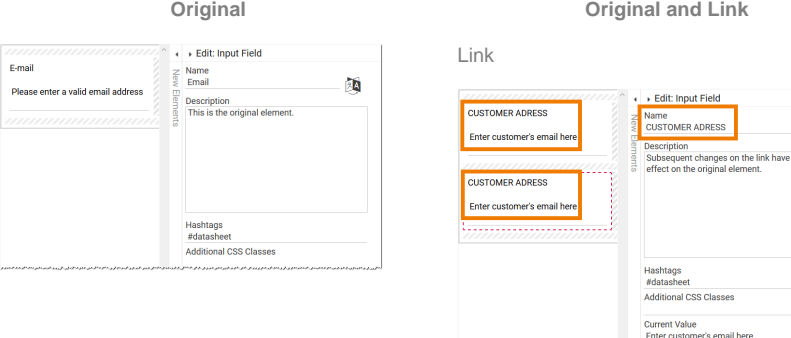

Original after changes on linked element

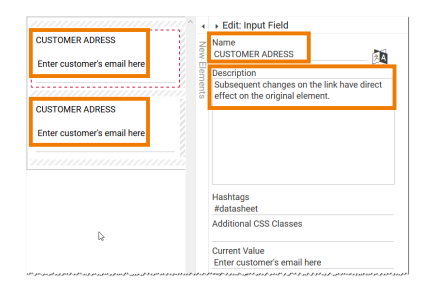

The option **As Link** is used if the same element is to occur at different places in the app. This applies equally to EPC and form elements. Classically, a form element used for master data input is linked to the overview where it is used as filter for the instance table. Subsequent changes to the name or other properties of the original element or one of the links immediately take effect in all other places where the element is used.

Some settings of form elements are **not** adopted if you insert the copy as link. ⊕ These are: **Current Value Read-only**

- **Hide Input**  $\bullet$
- $\bullet$ **Focus on Element**
- **Show Label Inline**
- **Mandatory**